# Protocolo de tareas: El sistema de tres tanques

### **INTRODUCCIÓN**

En este documento se enumeran las distintas tareas que constituyen la práctica que se va a realizar con el sistema de tres tanques:

## **1. TAREAS TEÓRICAS**

#### **Tarea 1: Identificación del modelo de primer orden a partir de los registros reales.**

 Realizar la tarea 1 propuesta en la sección 5 del guión de prácticas (sección de tareas teóricas (Previas a la experimentación)).

#### **Tarea 2: Determinación de las funciones de transferencia G11 y G22.**

 Realizar la tarea 2 propuesta en la sección 5 del guión de prácticas (sección de tareas teóricas (Previas a la experimentación)).

#### **Tarea 3: Determinación de los parámetros de los controladores.**

 Realizar la tarea 3 propuesta en la sección 5 del guión de prácticas (sección de tareas teóricas (Previas a la experimentación)).

#### **Tarea 4: Restricción en los valores de las consignas. (Tarea Opcional).**

 Realizar la tarea 4 (opcional) propuesta en la sección 5 del guión de prácticas (sección de tareas teóricas (Previas a la experimentación)).

#### **Tarea 5: Determinación de la altura en el tanque 3. (Tarea Opcional).**

 Realizar la tarea 5 (opcional) propuesta en la sección 5 del guión de prácticas (sección de tareas teóricas (Previas a la experimentación)).

#### **2. TAREAS EN MODO SIMULACIÓN Y REMOTO**

#### **Tarea 6: Control manual**

Realizar la experiencia de control manual propuesta en el apartado 6.2 del guión de prácticas.

#### **Tarea 7: Identificación del modelo**

 Realizar la experiencia de modelado propuesta en el apartado 6.3 del guión de prácticas.

#### **Tarea 8: Control de nivel: seguimiento a referencias**

 Realizar la experiencia de seguimiento a referencias propuesta en el apartado 6.4 del guión de prácticas.

#### **Tarea 9: Control de nivel: rechazo a perturbaciones**

 Realizar la experiencia de rechazo a perturbaciones propuesta en el apartado 6.5 del guión de prácticas.

# Guión de prácticas: El sistema de tres tanques

# **INTRODUCCIÓN**

Para llevar a cabo la práctica es conveniente leer detenidamente todos los apartados e ir realizando todas aquellas tareas que se proponen, algunas de las cuales se realizarán de forma *teórica*, previas a la conexión con el sistema y la mayoría de ellas se realizarán en *modo simulación*, en *modo remoto* y muchas de ellas en ambos modos. Al finalizar las experiencias en modo simulación deberá enviar un informe al profesor con las experiencias realizadas en el que deben incluirse las tareas teóricas. Después de la realización de la experiencia en modo remoto deberá enviar otro informe con dichas tareas.

Para la realización de la práctica en *modo simulación* se tendrán que desarrollar los apartados descritos en la sección de Tareas en modo Simulación y Remoto (sección 6 del presente documento). Una vez cumplimentados *todos* los apartados en modo simulación se procederá a la realización de la práctica en modo remoto (ver la descripción de la *Interfaz* para la conexión con la planta).

El alumno deberá contrastar los resultados obtenidos en modo simulación con los resultados obtenidos en modo remoto.

**Nota**: Todos los apartados de la sección de Experimentos se tendrán que realizar en ambos modos (simulación y remoto). Si existe algún apartado que sólo procede realizarlo en un determinado modo, éste se indicará mediante una etiqueta de color rojo en el enunciado de dicho apartado.

# **1. OBJETIVO DE LA PRÁCTICA**

Los objetivos de esta práctica son los siguientes:

- Estudio de las características dinámicas del sistema.
- Estudio y diseño de un sistema de control de nivel utilizando controladores PI.
- Estudio del efecto de las perturbaciones sobre el sistema.
- Empleo de de determinadas funcionalidades del e-Journal: salvar registros, exportar registros, crear notas,…

Por ello el documento está estructurado de la siguiente manera: primeramente se realiza una descripción del sistema. A continuación se presenta el modelo dinámico del sistema. Posteriormente se describen las distintas estrategias de control de nivel que se van a utilizar, tanto para el control de un tanque que sería el problema que se quiere abordar en esta practica, como para el control del sistema en su conjunto que establecería una estrategia de control multivariable, algo más avanzado del alcance de la asignatura donde se enmarcan estas prácticas. Por ultimo se incluyen los diferentes experimentos que el alumno debe realizar y de los cuales debe realizar un informe para superar de forma satisfactoria las prácticas obligatorias de esta asignatura.

### **2. DESCRIPCIÓN DEL SISTEMA**

El sistema de tres tanques que se ha utilizado como modelo para el desarrollo del laboratorio virtual ha sido el equipo DTS-200 fabricado por la empresa alemana Amira GmbH (Figura 1).

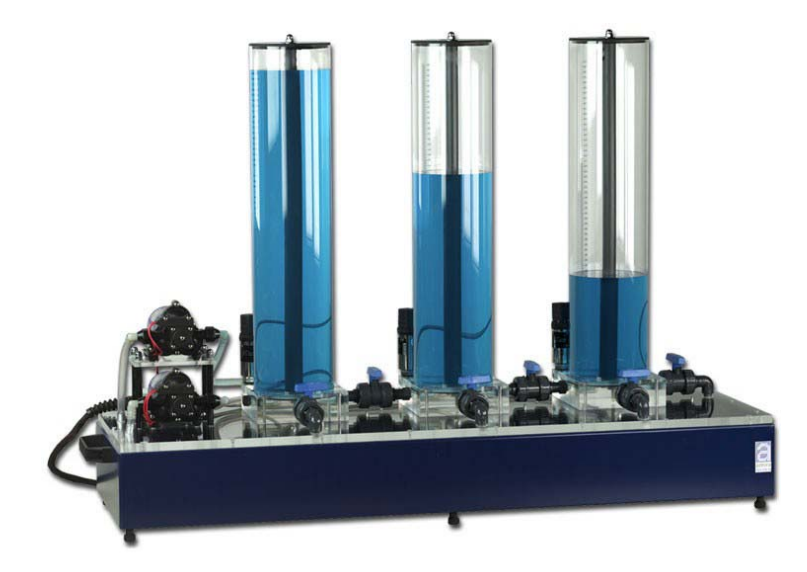

Fig. 1. El sistema de los tres tanques de Amira.

La planta (cuya estructura completa se muestra en la Figura 2) consta de tres cilindros (o tanques) T1, T2 y T3 de sección *A*. Estos cilindros están interconectados en serie mediante tuberías de sección *Sn*. En el lado derecho del tanque T2 (situado más a la derecha de la planta) se encuentra la válvula de desagüe, que también tiene una sección *Sn*. El líquido que sale a través ésta se acumula en un depósito rectangular ubicado debajo de los tanques. Este depósito suministra el líquido a las bombas 1 y 2 que, a su vez, se encargan de generar el flujo de entrada a los tanques T1 (tanque situado más a la izquierda) y T2 (tanque situado más a la derecha).

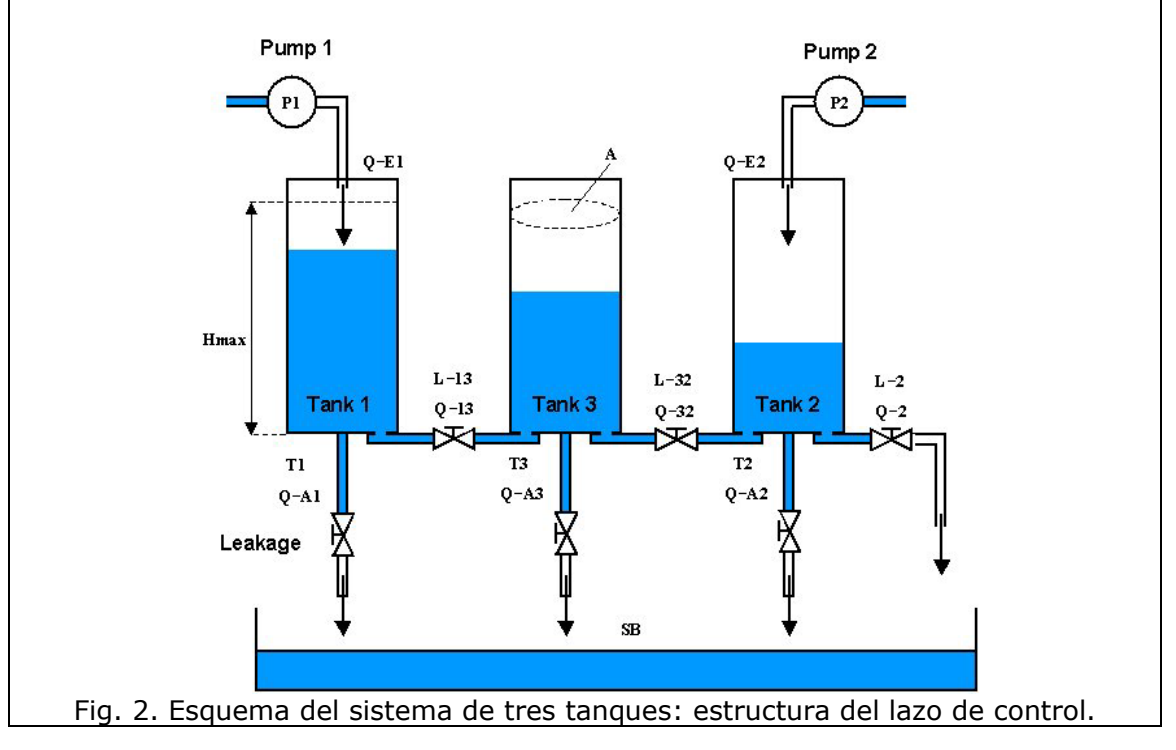

La planta es un sistema cerrado, de forma que el líquido que llega al depósito inferior desde los tanques retorna a los mismos por medio de las bombas. Además de la válvula de desagüe de T2, existen otras cinco válvulas en la planta. Dos de ellas se utilizan para conectar dos tanques consecutivos (una para los tanques T1- T3 y otra para la conexión de los tanques T3-T2, es conveniente recordar que T1 es el tanque situado más a la izquierda en la estructura, T3 es el central y T2 es el que está colocado más a la derecha en la estructura), pudiendo ser cerradas manualmente para cancelar la comunicación entre dos tanques consecutivos. Las otras tres válvulas, denominadas válvulas de drenaje, se encuentran colocadas en la parte inferior de cada tanque, sirven para vaciar los tanques en caso de emergencia y para provocar perturbaciones en el sistema. Por tanto, mediante estas tres válvulas es posible vaciar de forma manual los tanques.

El sistema dispone además de dos bombas alimentadas por sendos motores DC. El flujo proporcionado por cada bomba será proporcional al voltaje aplicado al motor. Aunque en práctica se analizará el control de un tanque, en el sistema se han implementado dos controladores, los cuales han sido implementados utilizando SIMULINK, y se encuentran en un computador que está conectado a la planta. Se necesita un A/D para leer los niveles de los líquidos de los tanques T1, T3 y T2, y dos convertidores D/A para controlar las bombas. En la Figura 2 se muestra la estructura principal completa del lazo de control.

Concluyendo, en el sistema global, los caudales de flujo de cada bomba (*Q*1 y *Q*2) corresponden a las señales de entrada del proceso, es decir, son las variables manipuladas, y los niveles de los tangues T1 y T2  $(h_1 \, y \, h_2)$  son las señales de salida o variables controladas. El sistema es por tanto multivariable, consta de dos entradas de control y dos a manipular, pero debido a la escasa interacción que existe entre las variables del proceso, se puede asociar cada variable controlada a una manipulada y sólo a una y tratar el proceso como dos monovariables como los que se han estudiado en la asignatura. De esta forma la práctica se centrará sobre el control del tanque T2, utilizando para ello la bomba 2 del sistema.

# **3. EL MODELO MATEMÁTICO**

El sistema de tres tanques se puede modelar mediante las tres ecuaciones diferenciales de primer orden acopladas y no lineales siguientes:

$$
A\frac{dh_1}{dt} = Q_1 - Q_{13} - Q_{1leak} \tag{1}
$$

$$
A\frac{dh_3}{dt} = Q_{13} - Q_{32} - Q_{3\text{leak}}
$$
 (2)

$$
A\frac{dh_2}{dt} = Q_2 + Q_{32} - Q_{20} - Q_{2leak}
$$
 (3)

Donde:

- $h_1$ ,  $h_2$  y  $h_3$  representan los niveles de líquido en cada tanque.
- *A* representa la sección de los tanques.
- $Q_1$  y  $Q_2$  son los caudales de flujo de las bombas 1 y 2.
- $Q_{ii}$  representa los caudales de flujo entre  $T_i \times T_j$  (si  $j = 0$  representa el caudal a la salida del sistema, es decir, el líquido que se extrae del tanque 2).

Estas tres ecuaciones representan que la variación del volumen en cada tanque es igual a la suma de los caudales de flujo que llegan y salen del mismo.

Los flujos *Q*13, *Q*32 y *Q*20 son variables desconocidas en las ecuaciones (1), (2) y (3). Para obtenerlas, se utiliza la Ley de Torricelli:

$$
Q_{ij} = az_i S_n \operatorname{sgn}(h_i - h_j) \sqrt{2g|h_i - h_j|}
$$
\n(4)

Donde:

- *az*i es el coeficiente del flujo saliente de las válvulas. El valor de cada uno de estos coeficientes dependerá de la geometría de la válvula y de la viscosidad del fluido.
- sgn(*z*) es el signo del argumento *z.*
- **g** es la aceleración de la gravedad.

Así, las ecuaciones resultantes para calcular los flujos parciales son:

$$
Q_{13} = az_1 S_n \text{sgn}(h_1 - h_3) \sqrt{2g|h_1 - h_3|} \tag{5}
$$

$$
Q_{32} = az_3 S_n \text{sgn}(h_3 - h_2) \sqrt{2g|h_3 - h_2|} \tag{6}
$$

$$
Q_{20} = az_2 S_n \sqrt{2gh_2}
$$
 (7)

Este modelo no lineal se podría linealizar alrededor de un punto de operación particular para obtener las ecuaciones en el espacio de estados, que se muestran a continuación:

$$
\frac{d}{dt} \begin{bmatrix} h_1 \\ h_2 \\ h_3 \end{bmatrix} = \begin{bmatrix} a_{11} & 0 & a_{13} \\ 0 & a_{22} & a_{23} \\ a_{31} & a_{32} & a_{33} \end{bmatrix} \begin{bmatrix} h_1(t) \\ h_2(t) \\ h_3(t) \end{bmatrix} + \begin{bmatrix} 1/A & 0 \\ 0 & 1/A \\ 0 & 0 \end{bmatrix} \begin{bmatrix} Q_1(t) \\ Q_2(t) \end{bmatrix}
$$
 (8)

Donde los parámetros *a*11, *a*13, *a*22, *a*23, *a*31, *a*32 y *a*33 dependen del punto de operación seleccionado.

Del mismo modo, el proceso se podría modelar utilizando el modelo de funciones de transferencia que relaciona los caudales de flujo *Q*1 y *Q*2 con los niveles medidos  $h_1$  y  $h_2$  siguiente:

$$
\begin{bmatrix} h_1 \ h_2 \end{bmatrix} = \begin{bmatrix} G_{11}(s) & G_{12}(s) \\ G_{21}(s) & G_{22}(s) \end{bmatrix} \begin{bmatrix} Q_1(t) \\ Q_2(t) \end{bmatrix} \tag{9}
$$

Donde las funciones de transferencia  $G_{ij}(s)$ se podrían determinar a partir del modelo en espacio de estados (8), o a partir de experiencias mediante respuesta a escalón en lazo abierto, o experiencias mediante respuesta en frecuencia, todo ello técnicas que se han estudiado en la asignatura.

### **4. CONTROL DE NIVEL**

El objetivo de control para este sistema es el control de nivel tanto en el tanque 1 como en el tanque 2, de forma conjunta y por separado. En esta práctica se tratarán inicialmente experiencias enfocadas al control de un único tanque, y como experiencia de control avanzado se comentará lo que ocurre cuando se controlan los dos tanques al mismo tiempo.

Inspeccionando las ecuaciones del proceso (o por sentido común), es sencillo establecer que variable controlada debe ir con cada manipulada. Esta asignación dependiendo del proceso que se esté tratando puede no ser tan sencilla, pero en el caso del sistema de tres tanques si lo es, porque es un sistema que aunque es de naturaleza multivarible se puede subdividir para su estudio en dos sistemas monovariables, como lo que se han estudiado en la asignatura. En concreto la asociación de variables más a adecuada para el control de la planta es que el flujo *Q*1(*t*), obtenido de la manipulación de la bomba que suministra líquido al primer tanque, se debería utilizar para controlar el nivel del primer tanque, *h*1(*t*), y que el flujo  $Q_2(t)$ , obtenido de la manipulación de la bomba que suministra líquido al segundo tanque, se utiliza para controlar el nivel del segundo tanque,  $h_2(t)$ . Por tanto, una posible y satisfactoria estrategia de control descentralizado del sistema completo podría ser la que se muestra de forma esquemática en la Figura 3, donde *C*1 y *C*2 son los controladores utilizados.

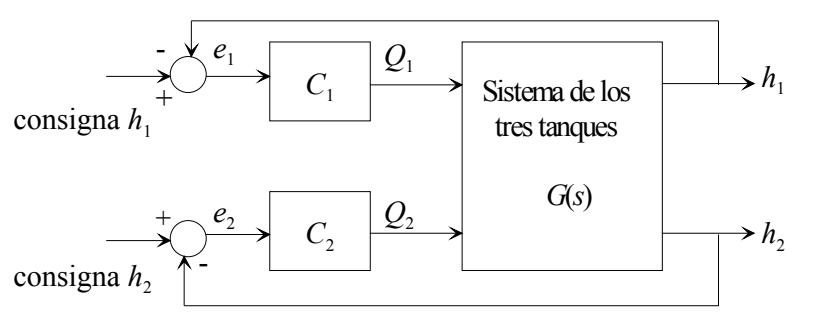

Fig. 3. Estrategia de control descentralizado para el sistema de los tres tanques.

Si se sigue una metodología de diseño de control descentralizado como la propuesta en la figura 3, lo que se hace para el diseño de cada controlador es considerar que la planta está compuesta por dos sistemas monovariables, es decir, el control de nivel de cada tanque por separado. Por tanto, se supone que  $Q_2$  se mantiene constante en su punto de operación cuando se desea diseñar el controlador *C*1, y por ello se tiene en cuenta tan sólo la función de transferencia *G*11(s) para ajustarlo. Y a continuación, y de la misma manera, se supone *Q*<sup>1</sup> constante en su punto de operación, y se diseña el controlador *C*2 basándonos en la función de transferencia *G*<sub>22</sub>(*s*) (véase ecuación (9)).

Se puede establecer por tanto, que en todo momento se está considerando que en lugar de un sistema multivariable que estaría fuera del alcance de estas prácticas lo que se va a controlar son dos sistemas de control de nivel monovariables, de forma que se puede considerar que los tanques funcionan por separado como dos sistemas de primer orden aislados, sin influir el comportamiento del uno en el otro, lo cual es bastante acertado, tal y como se verá en las experiencias.

Teniendo en cuenta lo expuesto, en el laboratorio diseñado para llevar a cabo la práctica sobre el sistema de tres tanques, se permite realizar dos tipos de control sobre el sistema:

- **Control manual**. Es decir, realmente no se realiza control. Este modo de operación servirá para estudiar la respuesta del sistema en lazo abierto y consistirá en controlar el sistema sin ninguna acción de control más que lo que los cambios que el usuario estime oportunos en cada momento para conseguir ajustarse a las consignas especificadas.
- **Control utilizando controladores PID**. En concreto se verá que con un PI es suficiente para controlar el nivel de un tanque, por lo que se han colocado dos PI, uno para llevar a cabo el control del primer tanque y otro para el del segundo, aunque la configuración desarrollada por defecto daría opción a colocar un controlador PID para llevar a cabo el control.

De manera general, cada uno de los dos controladotes PI se va a diseñar como viene descrito a continuación, o lo que es lo mismo, siguiendo lo estudiado en la teoría. La educación básica considerada para el control PI será:

$$
C(s) = K_p \left[ 1 + \frac{1}{T_i s} \right]
$$
 (10)

Donde:

- $K<sub>n</sub>$  es la ganancia proporcional del controlador.
- $T_i$  el tiempo integral del controlador.

Haciendo uso del modelo matemático comentado en la sección 3 de este guión, es sencillo establecer que el comportamiento del nivel del primer tanque con respecto a un cambio en la entrada de caudal de la primera bomba responde a un sistema de primer orden, y lo mismo ocurre con el modelo del nivel del segundo tanque con respecto a un cambio en la segunda bomba. Por tanto, el modelado de estos comportamientos responde a una ecuación genérica de sistema de primer orden como la que se muestra en la siguiente ecuación.

$$
\frac{k}{1+s\tau} \tag{11}
$$

Donde:

- *k* es la ganancia del sistema.
- $\tau$  es la constante de tiempo del sistema.

La asociación entre los parámetros de la ecuación y del modelo se ha establecido ya en las experiencias realizadas en el pre-laboratorio.

De esta manera, cada uno de los subsistemas (planta + controlador) con los que vamos a trabajar responderá al esquema de control que se muestra en la Figura 4.

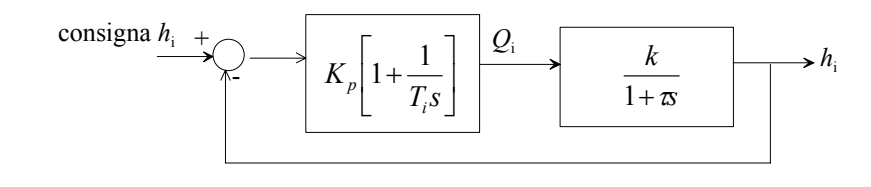

Fig. 4. Control PI de un tanque.

Por tanto, el sistema conjunto del controlador PI y planta de primer orden, responderá un sistema de segundo orden cuya ecuación característica de manera general viene descrita de la forma:

$$
s^2 + 2\xi \omega_n s + \omega_n^2 = 0 \tag{12}
$$

Donde:

- ξ es el amortiguamiento del sistema.
- $\omega_{\rm n}$  la frecuencia natural del sistema.

Si se calcula la ecuación característica del sistema de la Figura 4 se obtiene:

$$
s^{2} + \frac{1 + kK_{p}}{\tau} s + \frac{kK_{p}}{\tau T_{i}} = 0
$$
\n(13)

Donde, identificando términos en las ecuaciones (12) y (13) se sigue que:

$$
K_p = \frac{2\xi\omega_n \tau - 1}{k}
$$
  
\n
$$
T_i = \frac{kK_p}{\omega_n^2 \tau} = \frac{2\xi\omega_n \tau - 1}{\tau\omega_n^2}
$$
\n(14)

Utilizando (14) se pueden obtener los valores adecuados de los parámetros de manera que se cumplan determinadas especificaciones.

### **5. TAREAS TEÓRICAS (Previas a la experimentación)**

En este apartado se exponen una serie de tareas teóricas, previas a la realización de las experiencias prácticas, con dos objetivos fundamentales:

- Estudiar la dinámica de la planta antes de acometer experiencias de control sobre ella.
- Estudiar el comportamiento del sistema cuando se utilizan distintos controladores: PI, PID, así como la influencia que tiene el cambio en los parámetros del controlador sobre las respuestas del sistema.

Para llevar a cabo este estudio se deben realizar las siguientes tareas:

- 1. La primera tarea que se propone consiste en **identificar el modelo del sistema a partir de los datos experimentales obtenidos con la planta real**. Conviene leer detenidamente el Anexo 1 de los guiones de prácticas, donde se explica cómo obtener los parámetros de un modelo de primer orden a partir de la gráfica de la respuesta temporal del sistema.
	- Como el sistema es muy lento, en lugar de trabajar en modo remoto directamente sobre la planta y registrar los datos, en el e-Journal se facilitan dos ficheros que contienen las respuestas que se han obtenido utilizando la planta real para que pueda realizar la identificación del modelo. El fichero "**registerRealQ1.m**" corresponde al registro

obtenido de la planta real, cambiando el flujo de Q1, manteniendo Q2 constante. El fichero "**registerRealQ2.m**" corresponde al registro obtenido de la planta real, cambiando el flujo de Q2, manteniendo Q1 constante.

- La tarea consiste básicamente en determinar a partir de los valores contenidos en el fichero, el modelo del sistema para cada uno de los tres sensores de temperatura, ajustándolos a un modelo de primer orden. Para ello haga uso de la teoría proporcionada en el Anexo 1 y de MATLAB.
- 2. Para la resolución de esta tarea se recomienda estudiar el modelo matemático al que responde la planta y que está propuesto en el apartado 3 del guión de prácticas y a partir de ahí **obtener las funciones de transferencia de primer orden que representan los modelos de G11 y G22**. Establecer por tanto, haciendo uso del conocimiento de los sistemas de primer orden aprendidos en la asignatura y de los recogidos en el Anexo 1, las relaciones entre las constantes que forman parte de las ecuaciones que describen la planta y los parámetros que describen un sistema de primer orden. Utilizando el modelo identificado a partir de los registros de la planta real (tarea 1), determinar los valores numéricos de  $k \sqrt{v}$  para cada uno de los modelos.
- 3. Para la resolución de esta tarea se recomienda leer el apartado 4 del guión de la práctica. Utilizando el modelo identificado a partir de los registros de la planta real (tarea 1), **determinar los valores numéricos para Ti y Kp de ambos controladores** de manera que se consigan las siguientes especificaciones en lazo cerrado:
	- Para la respuesta h1:

Una sobreelongación máxima (Mp) del 20%.

Un tiempo de asentamiento (ts)  $\leq 1000$  segundos.

• Para la respuesta h2:

Una sobreelongación máxima (Mp) del 15%.

Un tiempo de asentamiento (ts) ≤500 segundos.

Tratar los dos sistemas como si fuesen independientes:

¿Presenta el sistema una respuesta transitoria subamortiguada?. ¿Porqué?.

Para el desarrollo de esta tarea es conveniente recordar los siguiente conocimientos que se han estudiado en la teoría (ver Anexo 1):

**Nota 1**: La sobreelongación en % se puede expresar como:

$$
M_{p} = 100 \cdot e^{\left[\frac{-\zeta\pi}{1-\xi^{2}}\right]}
$$

**Nota 2**: El tiempo de asentamiento (con el criterio del 2%) se puede expresar como:

$$
t_s = \frac{4}{\zeta \omega_n}
$$

Comprobar que si los parámetros de los controladores son Kp1= 3.38, Ti1 = 56.54 y Kp2= 8.547, Ti2= 50.8946 el sistema presenta una respuesta transitoria sobreamortiguada.

- 4. (**Tarea Opcional**). Justificar, a partir de las ecuaciones del modelo, el hecho de que las consignas que se fijen de los tanques 1 y 2 deben ser tales que **el valor de la consigna del tanque 1 sea siempre mayor que la consigna del tanque 2**. Se trata de manipular las ecuaciones del modelo que se facilitan en el guión de la práctica, eliminando los valores absolutos y analizando las distintas posibilidades de comportamiento en función de las alturas de los tanques.
- 5. (**Tarea Opcional**). Justificar el hecho de que fijado el nivel en el tanque 1 y 2, **queda determinado el nivel en el tanque 3** (el tanque no controlado situado en la posición central de la planta). De igual modo que antes se deben manipular las ecuaciones del modelo para poder establecer alguna condición a la altura del tercer tanque en función de las alturas de los tanques 1 y 2.

# **6. TAREAS EN MODO SIMULACIÓN Y REMOTO (Experimentos)**

En este apartado se describen cada uno de los experimentos de laboratorio que el alumno debe realizar tanto en modo simulación como remoto, de manera que de cada uno ellos deberá incluir la experiencia llevada a cabo en los informes que se envíen al profesor al finalizar las distintas partes de la práctica.

#### **6.1. Entorno de experimentación**

Con este primer experimento se pretende que el alumno se familiarice con la aplicación. Para ello ejecutar los pasos siguientes:

- 1. Encender el computador.
- 2. Entrar en eMersion con el login y password asignadas.
- 3. Observar que en el entorno aparece tanto la interfaz de la aplicación como el e-Journal.
- 4. Observar la interfaz de la aplicación desarrollada con Ejs.
- 5. Revisar el documento en el que se describe el laboratorio virtual desarrollado e interactuar al mismo tiempo con la aplicación.
- 6. Guardar alguna imagen en el e-Journal.
- 7. Guardar algún registro de datos en el e-Journal.

#### **6.2. Control manual de los niveles de los tanques**

El objetivo del modo de operación manual del sistema es conseguir calcular los niveles en estado estacionario para diferentes caudales de entrada, además de facilitar la comprensión del efecto de la apertura de las distintas válvulas del sistema.

La experiencia consistirá en observar como cambiando los valores de entrada de las bombas se modifica el nivel de líquido en los tanques, para poder así estudiar su comportamiento. Utilizado este modo de operación el estudiante se debe dar cuenta de que el sistema es de naturaleza no lineal, al comprobar como varían las alturas de líquido en los tanques en función de los caudales de entrada a los mismos procedentes de las bombas.

Para ello se deben llevar a cabo los pasos siguientes:

- 1. Dar al Play para iniciar la simulación.
- 2. Seleccionar el control manual.
- 3. (Este apartado sólo se considerará en **modo simulación**). Comprobar que las válvulas entre tanques (A31 y A32) y la válvula de salida del tanque 2 (A2) al 50% que va a ser nuestra posición inicial de partida del experimento. De no estar a ese valor, se puede modificar haciendo uso de las barras de desplazamiento colocadas a tal efecto en la interfaz del laboratorio. Comprobar también que las válvulas de drenaje de los tres tanques (A\_leak1, A\_leak2 y A\_leak3) están totalmente cerradas, es decir, al 0% y de no ser así llevarlas a esa situación, haciendo uso de las barras de desplazamiento pertinentes.
- 4. Manipular los caudales de las bombas 1 y 2 para conseguir un estado estacionario de 300 mm en el tanque 1 y 200 mm en el tanque 2. Anotar esos valores para futuras experiencias. Para manipular las bombas tiene dos opciones, la primera es manipular las barras de desplazamiento colocadas a tal efecto en el Interfaz del laboratorio, o bien, utilizar los campos numéricos colocados debajo de las gráficas y que en modo manual estarán editables, para introducir un valor numérico de los caudales de las bombas. Para realizar la experiencia de forma correcta debe esperar el tiempo suficiente a que el sistema realmente alcance el estado estacionario, y manipular las bombas lo suficientemente rápido para que los tanques no se desborden. Como el sistema es en general de comportamiento lento, esto no será difícil. No obstante, si el nivel del líquido contenido en los tanques supera su altura máxima el sistema está protegido contra desbordamiento y lo que haría sería poner de forma automática la bomba causante de ese efecto a 0, de forma que el sistema no se inunde.
- 5. Ajustar los caudales de las bombas para lograr un estado estacionario a una altura de 400 mm en el taque 1 y un estacionario de 200 mm en el tanque 2. Anotar estos valores para futuras experiencias. Observará que es necesario variar el caudal de ambas bombas.
- 6. (Este apartado sólo se considerará en **modo simulación**). Abrir el drenaje del tanque 2 (A\_leak2) y observar el efecto de los niveles en los tanques. La apertura de este drenaje es una perturbación del sistema. Guardar una imagen y un registro .m de esta experiencia, para adjuntarla al informe del profesor. Es conveniente que los cambios que se produzcan en el drenaje no sean demasiado bruscos, con el propósito de que los depósitos no se vacíen demasiado rápido y se pueda registrar una experiencia adecuada. Comprobar también el efecto que tiene la apertura de las distintas válvulas del sistema sobre los niveles de los tanques y comentar estos resultados. Es conveniente hacer regresar al sistema a un estado estacionario como por ejemplo el obtenido en el apartado 4, antes de efectuar cambios en las válvulas con el objeto de ver exactamente y sin equívocos el cambio provocado.
- 7. Comentar la dificultad de lograr un buen control de los niveles de los tanques utilizando control manual. Escribir los comentarios en el informe.

#### **6.3. Estudio de las características del proceso**

A partir del modelo matemático descrito en el apartado 3 de este documento y teniendo en cuenta la teoría relativa a los sistemas de primer orden descrita en el Anexo 1, se sabe que el sistema de los tres tanques se puede describir mediante el siguiente modelo con funciones de transferencia que relaciona los caudales de entrada Q1 y Q2 con los niveles h1 y h2. Aproximando las funciones de transferencia  $G_{ii}(s)$  por sistemas de primer orden se tiene:

$$
\begin{bmatrix} h_1(s) \\ h_2(s) \end{bmatrix} = \begin{bmatrix} k_{11} & k_{12} \\ \frac{k_{21}}{1 + s\tau_{11}} & \frac{k_{12}}{1 + s\tau_{12}} \\ \frac{k_{21}}{1 + s\tau_{21}} & \frac{k_{22}}{1 + s\tau_{22}} \end{bmatrix} \begin{bmatrix} Q_1(s) \\ Q_2(s) \end{bmatrix}
$$

Las ganancias  $k_{ij}$  y las constantes de tiempo  $\tau_{ij}$  se pueden determinar utilizando saltos escalón en lazo abierto, comparando resultados con el estudio realizado en la sección de pre-laboratorio.

Para ello, se van a provocar cambios en las variables manipuladas del proceso Q1, y Q2, de forma independiente, y se registrará el comportamiento de las variables controladas, es decir, de las alturas de ambos tanques.

Esto se puede llevar a cabo de la manera siguiente:

- 1. Dar Reset y Play para iniciar una nueva simulación.
- 2. Seleccionar el Control Manual.
- 3. Colocar al sistema en el estacionario del apartado 4 de la experiencia anterior, es decir, válvulas entre tanques (A31 y A32) y la válvula de salida del tanque 2 (A2) al 50%, drenajes de los tres tanques (A\_leak1, A\_leak2 y A\_leak3) al 0%, altura del tanque 1, 300 mm, altura del tanque 2, 200 mm, y posicionamiento de las bombas en los valores que se hayan obtenido en la experiencia.
- 4. Mantener el caudal de entrada al tanque 2 (Q2) constante en su punto de operación y aumentar el caudal de entrada al tanque 1 (Q1) en 10. Tal y como se ha estudiado en la teoría los cambios en las entradas manipuladas no deben de ser nunca demasiado grandes, para garantizar que el sistema se comporta de forma adecuada.
- 5. Observar las respuestas para h1 y h2. Guardar en el e-Journal las gráficas de las respuestas de los niveles h1 y h2 para el cambio producido en el caudal de entrada Q1, manteniendo Q2 constante en su punto de operación, así como un registro .m de la experiencia, que se incorporarán en el informe del profesor.
- 6. Estas respuestas se pueden modelar como modelos de primer orden:

$$
\frac{h_1(s)}{Q_1(s)} = \frac{k_{11}}{1 + s\tau_{11}}, \quad \frac{h_2(s)}{Q_1(s)} = \frac{k_{12}}{1 + s\tau_{12}}
$$

donde las ganancias  $k_{11}$  y  $k_{21}$  y las constantes de tiempo  $\tau_{11}$  y  $\tau_{21}$  se pueden determinar fácilmente a partir de las respuestas (siga el procedimiento que se explica en el Anexo 1). Se recomienda acceder a MATLAB y con el registro obtenido en el apartado 5 determinar el modelo.

7. Simular ahora las respuestas para h1 y h2 para un cambio en el caudal de entrada Q2 (aumentar Q2 en 10, por ejemplo), manteniendo Q1 constante en su punto de operación. Al realizar está experiencia, volver al estacionario inicial o comprobar que efectivamente el nuevo estado es estacionario.

- 8. Guardar en el e-Journal las gráficas de las respuestas de los niveles h1 y h2 para el cambio producido en el caudal de entrada Q2, manteniendo Q1 constante en su punto de operación, así como un registro .m de la experiencia, que se incorporarán en el informe del profesor.
- 9. Determinar a partir de las gráficas obtenidas en los pasos 5 y 8 una matriz de transferencia para el sistema de tres tanques que relacione los caudales Q1 y Q2 con los niveles h1 y h2. Se recomienda acceder a MATLAB y con el registro obtenido en el apartado 8 determinar el modelo.
- 10.Comprobar si los resultados que se han conseguido son análogos a los que se han obtenido mediante la identificación del modelo a partir de los registros obtenidos con la planta real (Tarea 1 del pre-laboratorio).

#### **6.4. Control de nivel: Seguimiento a referencias**

En esta experiencia se muestra el control en lazo cerrado del sistema. Se pretende efectuar cambios de consigna en los tanques 1 y 2 y utilizando un control PI descentralizado como el desarrollado en el laboratorio sobre la planta, comprobar el efecto que sobre la respuesta del sistema tienen los parámetros de control.

Observar que según se ha analizado en el pre-laboratorio de esta práctica, las consignas que se fijen entre los tanques 1 y 2 deben ser tales que el valor de la consigna 1 y el de la consigna 2 permitan a cada tanque alcanzar el punto de consigna especificado de manera independiente. Por esto, y atendiendo a la física del sistema, se seleccionará siempre la consigna del taque 1 mayor que la del tangue 2.

Para llevar a cabo esta experiencia de control, realizar los siguientes pasos:

- 1. Pulsar Reset y Play para iniciar una nueva simulación. Toda nueva simulación por defecto está en modo Control PID, por lo tanto no es necesario seleccionarlo, aunque es conveniente comprobar que esta opción está seleccionada.
- 2. Fijar la consigna de tanque 1 a 300 mm y la del tanque 2 a 200 mm. Esta acción se puede realizar de dos formas, o bien, con las flechitas que indican las consignas en el dibujo, o bien, con los campos numéricos editables que hay bajo las gráficas y hacen referencia a estos valores.
- 3. Comprobar que las válvulas entre tanques (A31 y A32) y la válvula de salida del tanque 2 (A2) al 50% y que los drenajes de los tres tanques (A\_leak1, A\_leak2 y A\_leak3) están cerrados. De no ser así llevarlos a esta situación.
- 4. Seleccionar la pestaña PID para acceder a los valores de los parámetros de los controladores PID. Anotar los valores de los parámetros de ambos controladores que se encuentran por defecto.
- 5. Esperar a que el sistema alcance el estado estacionario y cuando lo haya hecho, realizar diferentes cambios en las consignas de los tanques 1 y 2 para comprobar el funcionamiento del sistema.

Los cambios a realizar en las consignas es conveniente que no sean demasiado bruscos, y para un buen funcionamiento del sistema y que se obtengan resultados satisfactorios es conveniente que no se pida una consigna mayor para el tanque 2 que para el 1.

Analizar los resultados obtenidos y comentar como se comporta el sistema respecto a los distintos cambios.

6. A continuación, efectuar ligeras modificaciones en los parámetros de los controladores y comprobar el efecto que este cambio tiene sobre la respuesta. Comentar estos efectos e indicar si son coherentes con lo estudiado en la teoría.

7. En las tareas realizadas en el pre-laboratorio se han calculado valores de los parámetros de los controladores para obtener unas especificaciones determinadas.

Emplee esos parámetros obtenidos y compruebe que, efectivamente, las respuestas obtenidas para h1 y h2 cuando se cambian las consignas satisfacen los requisitos establecidos con los parámetros encontrados. Para ello, guarde las gráficas obtenidas en la simulación y un registro .m con la experiencia realizada y compruebe en MATLAB que se satisfacen las especificaciones.

- 8. Observar las respuestas obtenidas, prestando especial atención al efecto que los cambios en la consigna para el tanque 1 tiene en el nivel del tanque 2. Este efecto se denomina acoplamiento cruzado y se ve que es muy leve por lo que se ha podido considerar a los dos sistemas como independientes.
- 9. Observar también el esfuerzo de control que han tenido que efectuar las bombas. ¿Existe saturación de las bombas para algunos valores de los parámetros?

#### **6.5. Control de nivel: rechazo a perturbaciones**

#### (Este apartado sólo se considerará en **modo simulación**).

Se pretende en este apartado ver la reacción del sistema a una perturbación pero cuando se tiene activado el control PID.

Para provocar las perturbaciones en el proceso se puede modificar las posiciones de las válvulas de drenaje de cualquiera de los tanques, o de las válvulas entre tanques y de salida.

En todos los casos, si las perturbaciones no son excesivas, el sistema debe reaccionar adecuadamente.

Para llevar a cabo esta experiencia realice las siguientes acciones:

- 1. Pulsar Reset y Play.
- 2. Cuando el sistema alcance el estacionario, provocar cambios en las válvulas de drenaje y observar la evolución del sistema interpretando los resultados.
- 3. Recuperar la situación inicial (pulsando de nuevo Reset) y variar las aperturas de las válvulas de colocadas entre tanques, o de la válvula de salida del tanque 2. Observar la evolución de las acciones de control y de las variables controladas. Interpretar resultados.

# Interfaz: El sistema de tres tanques

# **INTRODUCCIÓN**

En este documento se describe el entorno desarrollado con Ejs. La aplicación tiene dos partes bien diferenciadas (ver figura 1). En la parte de la izquierda (que se denominará a partir de ahora *ventana de representación*) se puede observar un esquema del sistema de los tres tanques. En la parte de la derecha (que se denominará *ventana de evolución*) se muestra la evolución de las principales variables del proceso.

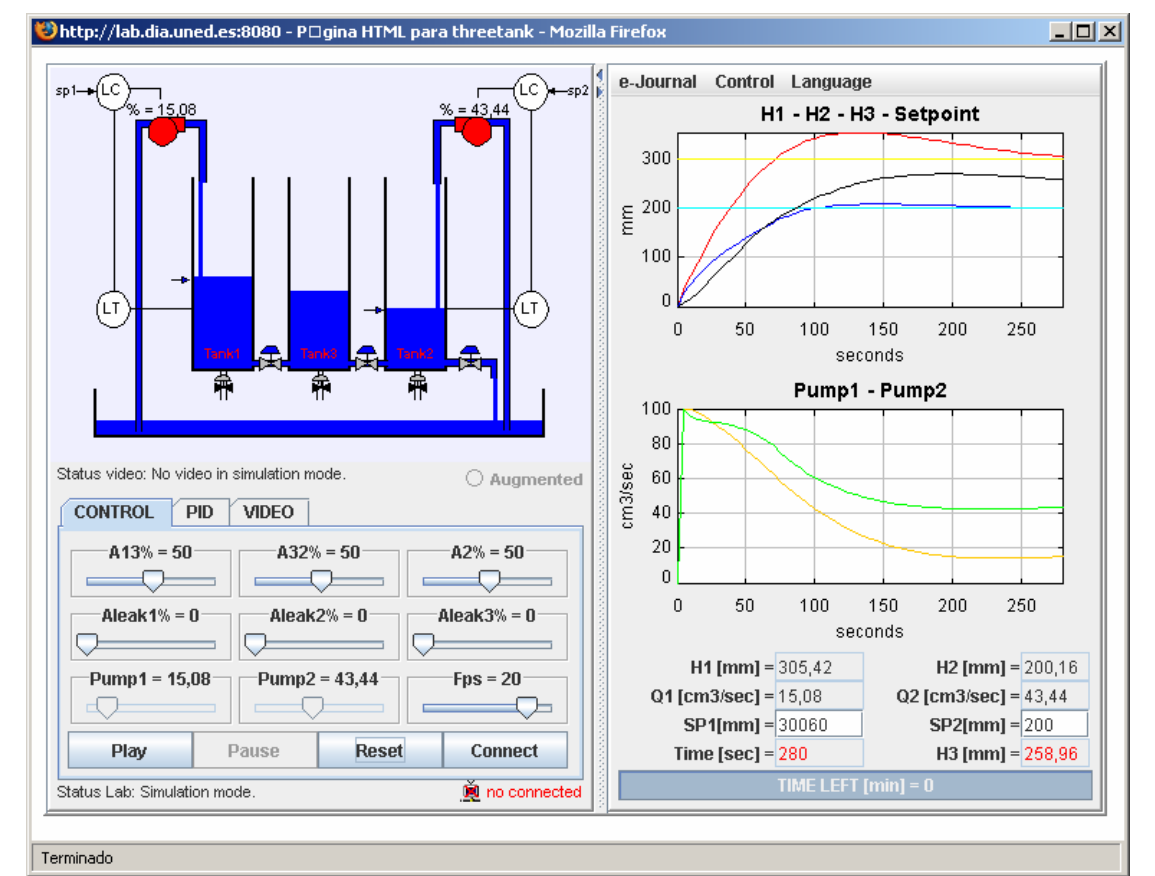

Fig. 1. El sistema de Tres Tanques en *Ejs*.

# **1. VENTANA DE REPRESENTACIÓN DEL SISTEMA**

En la parte de la superior de la ventana de representación se puede observar un esquema del sistema de los Tres Tanques, cuyo nivel de los tanques puede variar en función de la simulación que se está llevando a cabo.

En la parte inferior hay un panel con una serie de botones que se van a utilizar para actuar sobre el sistema, y que serán descritos con más detalle a continuación.

#### **1.1. Funcionamiento del sistema de tres tanques**

La planta se puede visualizar de tres formas:

- *En modo simulación*. La planta se muestra tal y como aparece en la figura 1. Cuando se trabaja en este modo, el sistema opera localmente y evoluciona en base a un modelo matemático del proceso.
- *En modo remoto (usando la conexión por Video)*. Se muestra la planta real que está en el laboratorio remoto (ver la figura 2). Este modo de funcionamiento se muestra la imagen tomada por vídeo de la planta real que se encuentra en el laboratorio.
- *En modo remoto (usando la realidad aumentada -> Augmented)*. Se muestra la planta real que está en el laboratorio remoto y superpuesta a ella la planta simulada (ver la figura 3). Estas dos últimas formas de visualización sólo se podrán seleccionar si se está trabajando en modo remoto.

En la parte central de la ventana de representación, aparece una descripción que indica el estado del vídeo. El paso de una a otra forma de visualización se explicará en breve.

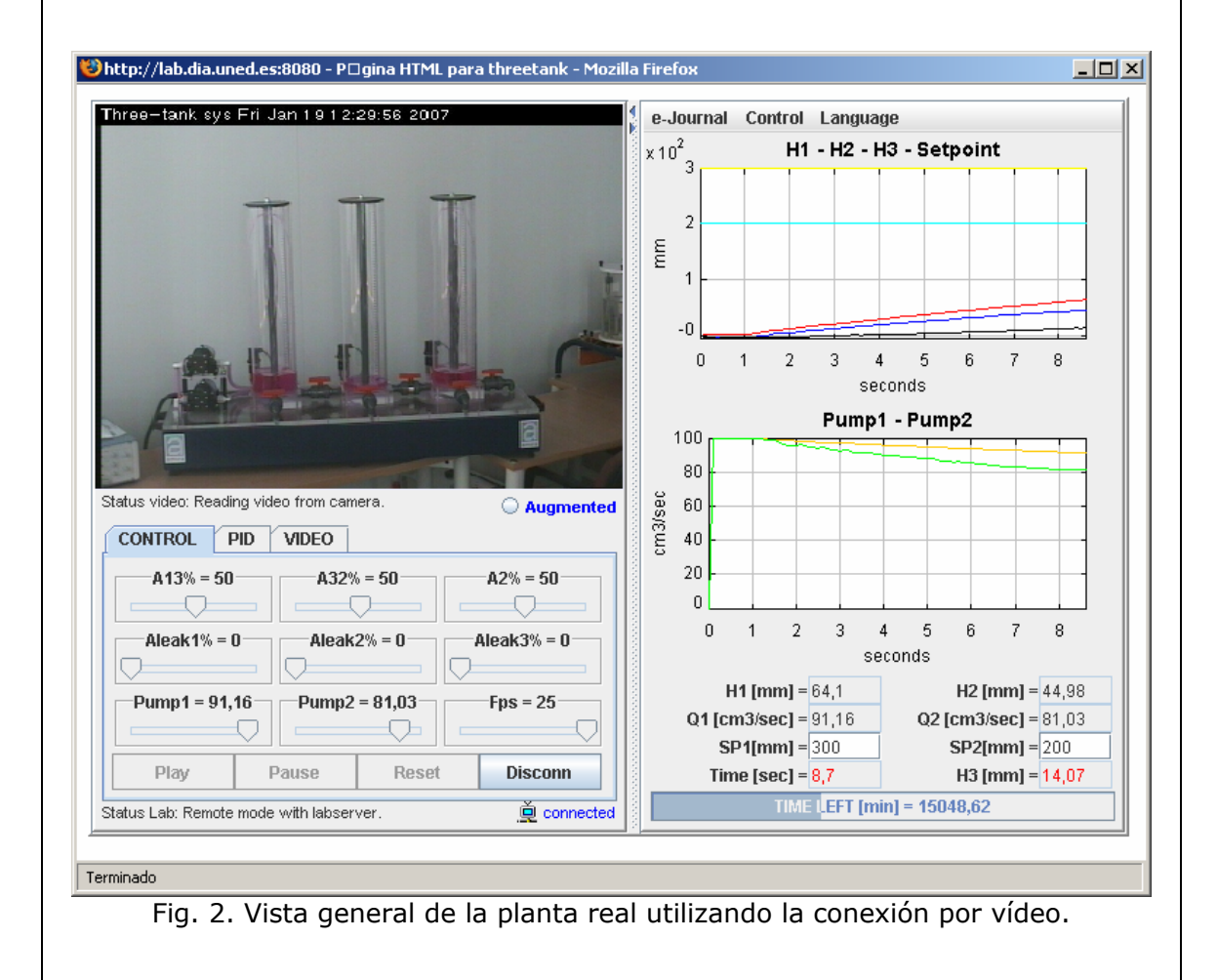

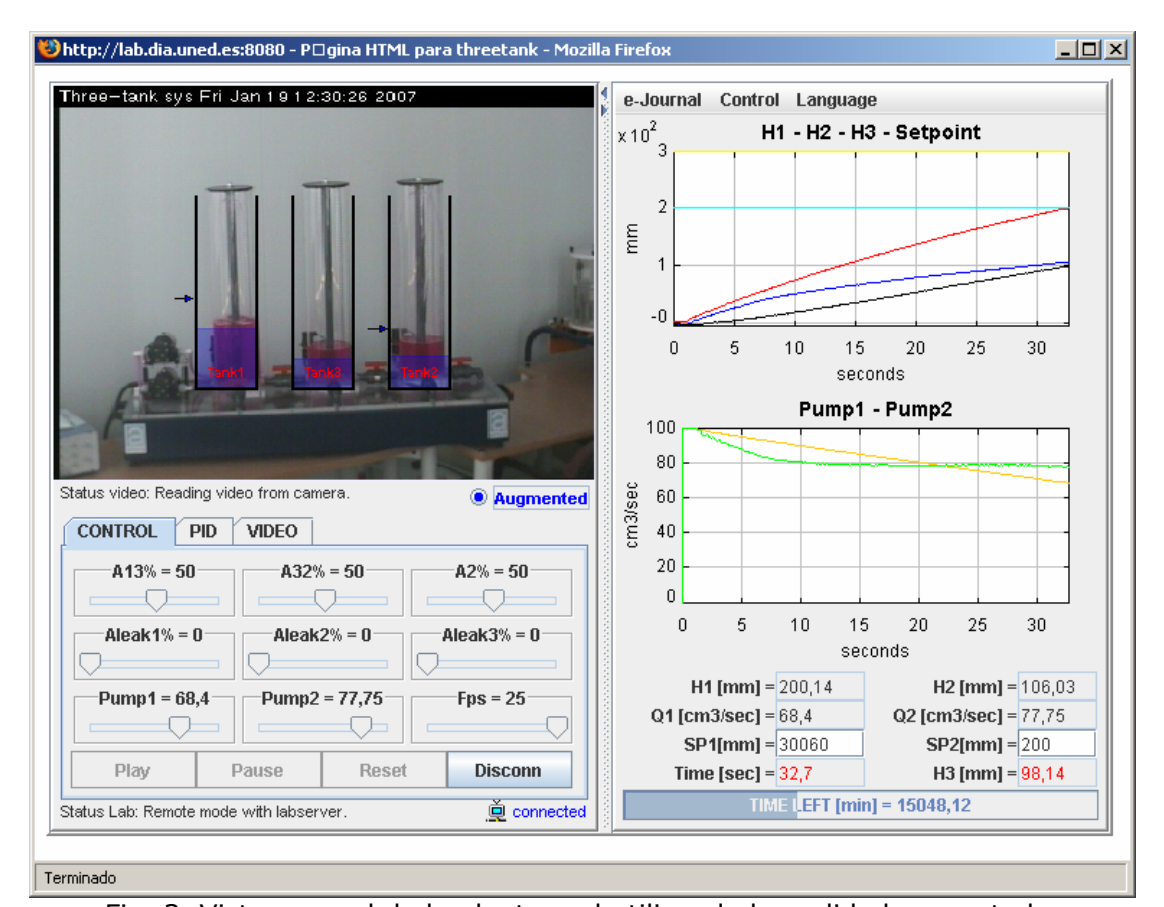

Fig. 3. Vista general de la planta real utilizando la realidad aumentada.

En la parte inferior de la ventana de representación hay en tres pestañas que permiten variar el funcionamiento del sistema. Estas tres pestañas son: CONTROL, PID y VIDEO.

### **1.1.1. Pestaña CONTROL**

En la pestaña CONTROL se proporciona un conjunto de sliders, o barras de desplazamiento, así como una serie de botones que permiten definir diversas situaciones en la dinámica del proceso (por ejemplo, realizar un cambio en la consigna o introducir alguna perturbación variando las aperturas de las válvulas de drenaje).

En concreto están las tres líneas de barras de desplazamiento que describimos a continuación:

- A31, A32 y A2: Constituyen la primera línea de barras de desplazamiento de la pestaña de CONTROL. En ellas se permite variar entre 0% (totalmente cerrado) y 100% (totalmente abierto) la apertura de las válvulas que conectan T1 con T3 (A31), T3 con T2 (A32) y la válvula de salida de T2 (A2).
- Aleak1, Aleak2, Aleak3: Constituyen la segunda línea de barras de desplazamiento de la pestaña de CONTROL. Sirven para abrir y cerrar las válvulas de los drenajes de los tres tanques de forma independiente (y de igual manera y con igual significado que en las barras anteriores pueden variar entre cerrarse totalmente 0% o abrirse totalmente y 100%).
- Pump1, Pump2: Son las dos barras de desplazamiento situadas más a la

izquierda en la tercera línea de barras de la pestaña de CONTROL. Sirven para fijar el porcentaje de apertura de las dos bombas que introducen líquido a los tanques del sistema, cuando el sistema está funcionando en modo manual. Si el sistema está funcionando en modo automático y el nivel de los tanques donde dichas bombas introducen líquido, es controlado mediante un controlador PID estas dos bombas se encuentran deshabilitadas y no podrían modificarse. No obstante, seguirían mostrando el valor que están tomando en todo momento, puesto que representan el valor de las variables manipuladas del sistema.

• Fps: Es la barra de desplazamiento que se encuentra más a la derecha en la tercera línea de barras de la pestaña de CONTROL. Se utiliza para retardar la simulación y poder con ello observar mejor los resultados obtenidos.

Debajo de las tres líneas de barras de desplazamiento descritas existe una nueva línea de botones dentro de la pestaña de CONTROL que permiten al usuario controlar las principales operaciones relativas a la evolución del sistema. En concreto puede realizar las acciones siguientes:

- **Play**. Sirve para iniciar la simulación.
- **Pause**. Sirve para establecer una pausa en la simulación.
- **Reset**. Sirve para resetear la simulación que se esté mostrando e iniciar de nuevo la simulación desde 0.
- **Connect**. Si no se presiona este botón, al pulsar el Play la aplicación funciona en modo simulación, por lo tanto, se está ejecutando la aplicación como laboratorio virtual. Si se presiona, permite la conexión con la planta en modo remoto (utilizando el sistema real que se encuentra en el laboratorio) una vez superado el control de acceso (véase la figura 4). Las claves de acceso se facilitarán cuando se permita el acceso a la planta a un determinado estudiante. Se puede observar que cuando se trabaja en modo remoto se activa el botón *Augmented*, que permite visualizar la planta utilizando realidad aumentada (ver la figura 3). Es importante notar también que cuando se está trabajando en modo remoto los botones de Play, Pause y Reset no están activos.

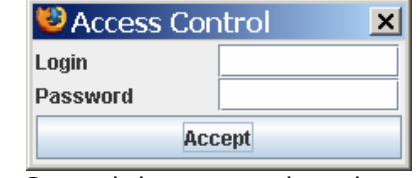

Fig. 4. Control de acceso al modo remoto.

• **Disconnect**. Durante el tiempo que la planta está trabajando en modo remoto, el botón *Connect* se sustituye por el de *Disconnect* que sirve para parar el funcionamiento del laboratorio y regresar a modo simulación.

#### **1.1.2. Pestaña PID**

En la pestaña PID se proporcionan seis campos numéricos que permiten variar los parámetros de los controladores asociados a cada sensor (ver figura 5). Se puede por tanto variar el valor de la ganancia proporcional (Kp), el tiempo integral (Ti) y el tiempo derivativo (Td), de cada uno de los dos posibles controladores a colocar en el sistema. Inicialmente tendrán asignados unos valores que permiten operar con el sistema de una forma razonable.

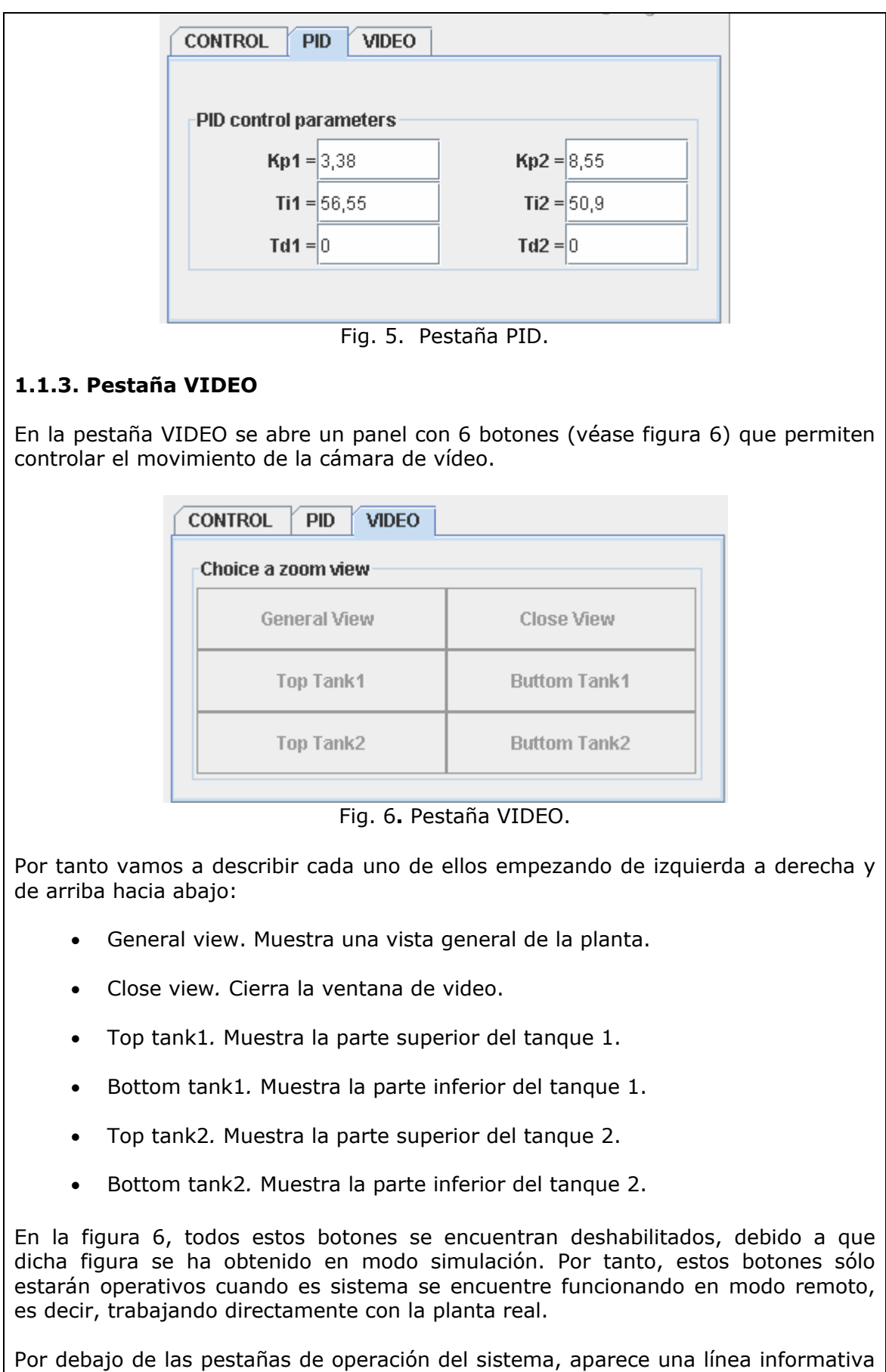

donde se explícita el modo de operación del sistema en todo momento. Si se encuentra en modo simulación, tal y como ocurre en la figura 1, aparecerá la frase:

Status Lab: Simulation Mode. No obstante, en caso de operar en forma remota (ver figura 2) será éste el estado que se muestre (Status Lab: Remote Mode with labserver). En esa misma línea aparece también el estado del vídeo del sistema. En modo simulación el icono del video aparecerá tachado y el epígrafe indicará que no está conectado, tal y como ocurre en la figura 1. Por el contrario, en modo remoto, el icono aparecerá sin tachar y en celeste a la vez que indicando que está conectado, tal y como ocurre en la figura 2.

# **2. VENTANA DE EVOLUCIÓN DEL SISTEMA**

A la derecha de la ventana de representación está la ventana de evolución del sistema, en la que se muestra, como su propio nombre indica la evolución de las variables más importantes del proceso (ver la figura 1).

#### **2.1. Menú de archivos de la ventana de evolución**

#### **2.1.1. Manejando el eJournal**

En la parte superior de la ventana de representación del sistema hay una opción denominada e-Journal. Si se pulsa aparece un menú desplegable con diferentes opciones:

- *Save Graph*. Permite guardar una imagen de la evolución de las variables controladas en formato .gif., es decir, guarda una imagen de las dos gráficas que se encuentran bajo el menú y del valor de los parámetros que están registrado, cuya información se encuentra debajo de las gráficas en la ventana de evolución. Una vez guardada esta información en el ejournal se puede visualizar en el mismo o exportarla a un directorio.
- *Start Record*. Comienza a grabar en un fichero .m los parámetros de los controladores y los valores de la evolución temporal de las variables controladas y manipuladas. De esta forma, exportando a MATLAB esta información se pueden representar las gráficas que se deseen relativas a los experimentos que se están realizando.
- *Stop Record*. Se activa una vez que la grabación ha comenzado, hasta entonces está deshabilitado. Y cuando se selecciona esta opción se detiene la grabación de datos, finalizando la generación del fichero.

**Nota**: Se recomienda planificar la utilización de la opción de grabación (*Start Record* y *Stop Record*) para guardar sólo la ventana de datos de interés. De esta forma, se evita la carga de ficheros excesivamente grandes que puedan bloquear momentáneamente la aplicación.

Cada vez que se va a guardar una información en el e-journal, tanto si es una figura como si es un fichero MATLAB, se pregunta al usuario si desea realizar esta acción, indicándole el nombre con el que se va a guardar y permitiéndole la opción de cambiarlo si lo desea.

#### **2.1.2. Control del sistema**

En el mismo menú de archivos donde está la opción de e-journal (parte superior de la ventana de evolución) pero a la derecha de está se encuentra la opción Control, cuyo menú desplegable permite realizar dos posibles acciones sobre el sistema. Dichas acciones son las siguientes:

- MANUAL. Permite que el sistema trabaje en modo manual, es decir, el usuario debe ajustar el voltaje de las bombas que suministran líquido al sistema, para obtener las consignas de nivel deseadas en los tanques.
- PID. Permite que el sistema pase a estar controlado por dos controladores PID, que actúen en modo descentralizado, de forma que el controlador que manipula la primera bomba controla sólo el nivel del primer tanque, y el controlador que manipula la segunda bomba controla el nivel del segundo tanque del sistema. Por tanto, aún siendo un sistema claramente multivariable, para el desarrollo de estas prácticas se puede abordar como dos sistemas monovariables totalmente independientes, debido a la escasa interacción que existe entre los mismos, lo cual es fácilmente demostrable pero se encuentra fuera del alcance de estas prácticas.

#### **2.1.3. Selección de idioma**

En el mismo menú de archivos donde se encontraban las opciones de e-journal y control (parte superior de la ventana de evolución) pero a la derecha de esta última opción se encuentra la opción Language, cuyo menú desplegable permite cambiar el idioma de la simulación. Por defecto se encuentra en Inglés (seleccionando English) pero es posible pasarla a Español (seleccionando Spanish).

#### **2.2. Gráficas de la ventana de evolución**

Debajo del menú de archivos de la ventana se encuentran dos gráficas en las que se recoge la evolución de las variables más importantes del proceso.

En la gráfica superior se representan las medidas de los niveles de los tanques T1,en rojo, T2, en azul, y T3 en negro, junto con la consigna deseada para el tanque T1 representada en amarillo y la consigna deseada para el tanque T2 representada en azul claro.

En la gráfica inferior se representa la evolución de las variables manipuladas, es decir de las bombas 1 y 2. La primera de ellas se representa en naranja y la segunda en verde.

Debajo de ambas gráficas se muestran un conjunto de campos numéricos que indican el valor de las distintas variables de interés del proceso. En concreto están disponibles los siguientes campos, descritos de izquierda a derecha y de arriba hacia abajo:

- H1 y H2: muestran los valores de las variables controladas en cada momento expresadas en milímetros.
- Q1 y Q2: muestran los valores de las variables manipuladas en cada momento, expresas en cm3/s. Si se está trabajando en modo Manual, los valores de estas variables serán campos editables, para poder ser modificados por el usuario.
- SP1 y SP2, que muestran los valores de las consignas deseadas para las variables controladas, por tanto están también expresadas en milímetros. Estos campos se convierten en campos editables, o sea modificables, cuando esté seleccionada la opción de control PID.
- Time: muestra el instante de tiempo en el que se encuentra la simulación en cada momento, expresada en segundos.

 H3: muestra la altura del tercer tanque o tanque central, y está expresada en milímetros.

Debajo de estos campos numéricos aparece un display que indica el tiempo restante en minutos que nos queda para operar con la planta si estamos trabajando en modo remoto (ver figura 2). Este tiempo irá decreciendo mientras dure el transcurso de la práctica, para que el alumno conozca en todo momento el tiempo de conexión a planta del que dispone. No obstante, en caso de trabajar en modo simulación este valor aparecerá a 0 (ver figura 1).

**Nota**: Con el objetivo de acelerar la simulación, cuando se está en modo simulación, el tiempo de muestreo es de 5 s. Cuando se trabaja en modo remoto, la planta está muestreada cada 0.1 s, para poder visualizar bien la respuesta.

### **3. RECOMENDACIONES IMPORTANTES**

Recuerde que cuando esté trabajando en modo remoto estará operando con las plantas reales ubicadas en el laboratorio de nuestra Universidad, y por lo tanto, existirán ciertas cuestiones relacionadas con la seguridad de las mismas durante su manipulación. En este sentido, a continuación se describen un conjunto de recomendaciones o sugerencias a tener en consideración:

- **Planificación del experimento**. Una correcta planificación del experimento a realizar antes de conectarse a la planta real (modo remoto) optimizará su ejecución y el tiempo ocupado para dicha tarea.
- **Como actuar ante un bloqueo de la aplicación**. Si durante la ejecución de algún experimento (modo virtual o remoto) la aplicación sufriera algún tipo de bloqueo, utilizar el botón Reset para iniciar nuevamente el trabajo.
- **Seguridad del equipamiento en el laboratorio**. Procure trabajar en los niveles nominales de actuación (voltaje aplicado a los actuadores) mencionados en la sección de experimentos del guión de prácticas. La aplicación prolongada de un voltaje próximo a los niveles de saturación del actuador podría dañar el equipamiento electrónico ubicado en el laboratorio de la Universidad.

# Características de la respuesta temporal

### **1. SISTEMA DE PRIMER ORDEN**

#### **1.1. Características**

Si un sistema de primer orden como el de la figura 1 se excita con una entrada escalón de la forma:

$$
x(t) = \begin{cases} m, & t > 0 \\ 0, & t \le 0 \end{cases}
$$

el sistema responde con una salida

$$
y(t) = \begin{cases} km\left(1 - e^{-t/\tau}\right) & t > 0 \\ 0 & t \le 0 \end{cases}
$$

La figura 2 representa la respuesta de un sistema de primer orden ( $k = 1$  y  $\tau = 1$ ) a una entrada escalón de amplitud  $m = 1$ :

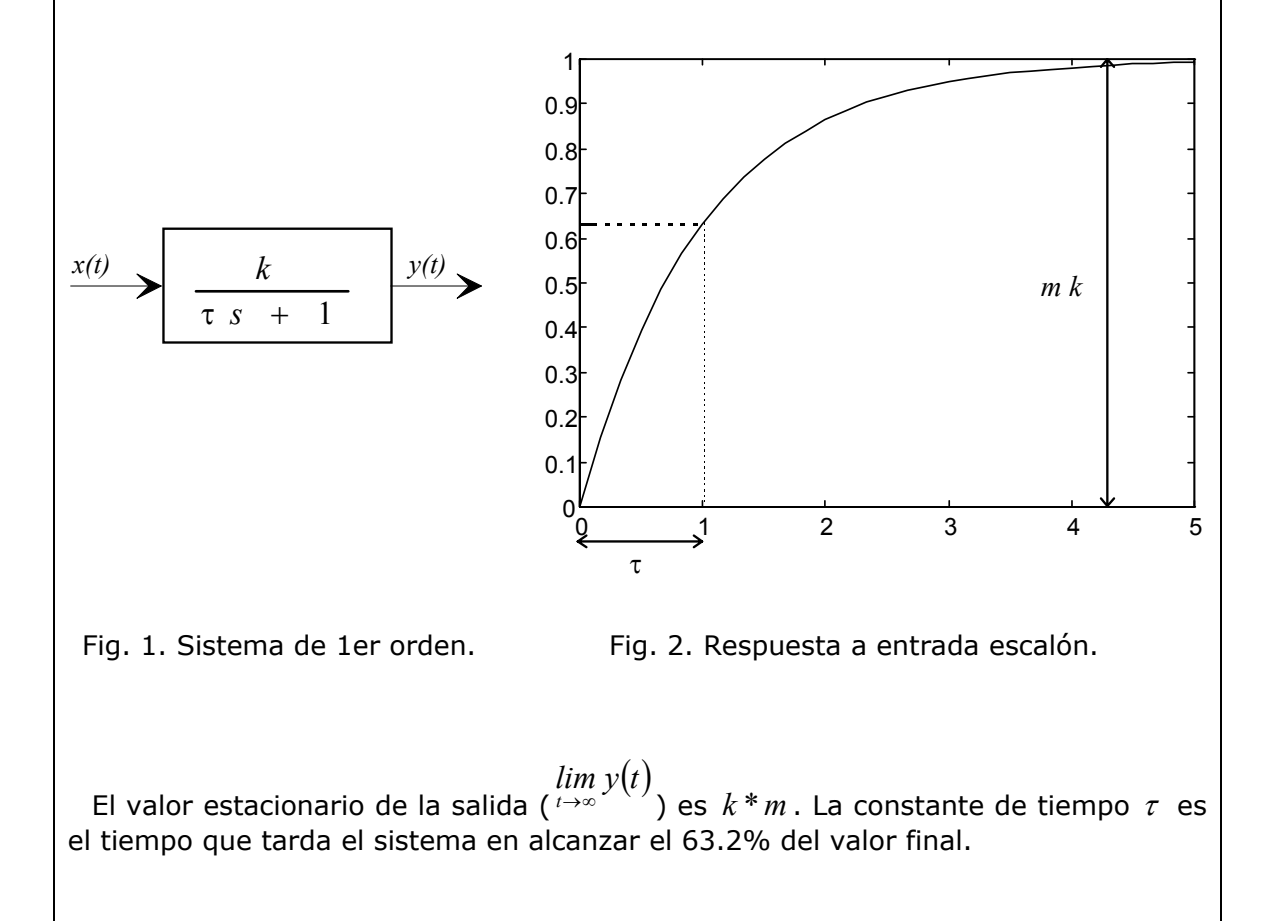

#### **1.2. Procedimiento para la determinación de** *k* **y** τ **a partir de la respuesta temporal**

- 1. Registrar la respuesta del proceso a una entrada escalón, de amplitud y de instante de cambio conocidos. Para que el registro sea válido, la salida debe haber alcanzado el estacionario. Como la entrada escalón se genera a partir de una onda cuadrada, es conveniente elegir el periodo P de la misma mucho mayor que la constante de tiempo del sistema.
- 2. Obtener la ganancia *k* del modelo como el cociente entre el cambio observado en la salida del proceso y la amplitud del escalón de entrada.
- 3. Obtener la constante de tiempo como el tiempo transcurrido hasta que se alcanza el 63.2% del valor estacionario de la salida.

## **2. SISTEMA DE SEGUNDO ORDEN**

#### **2.1. Características**

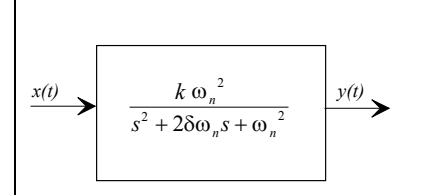

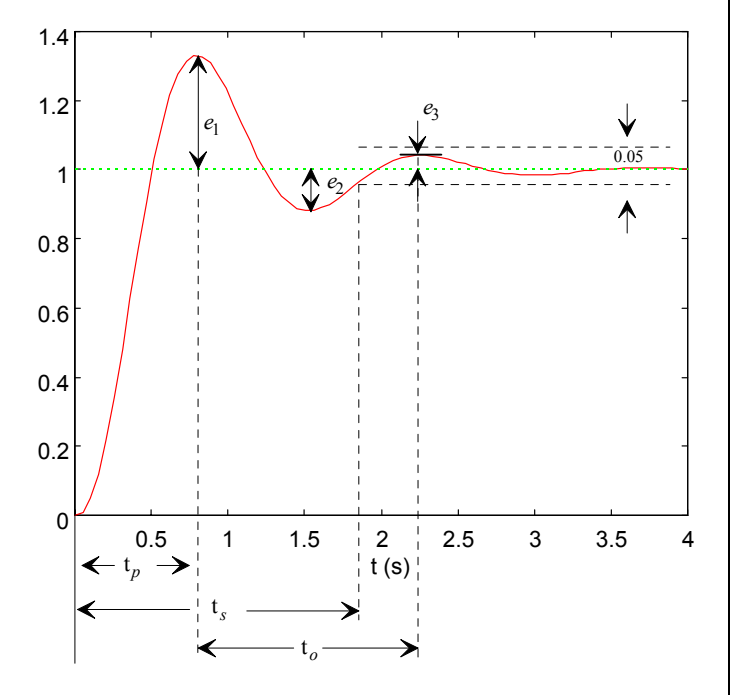

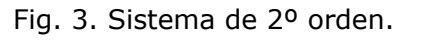

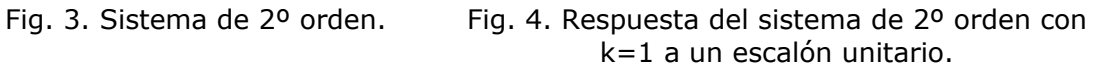

Si un sistema de segundo orden subamortiguado ( $0 < \delta < 1$ ) como el de la figura 3 se excita con una entrada escalón de amplitud m, tiene la siguiente respuesta

$$
y(t) = km\left(1 - \frac{e^{-\delta \omega_n t}}{\sqrt{1 - \delta^2}}\operatorname{sen}(\omega t + \phi)\right), \quad \text{donde} \quad \phi = \arctg\left(\frac{\sqrt{1 - \delta^2}}{\delta}\right)
$$

- siendo  $k =$  ganancia en estado estacionario
	- $\delta$  = coeficiente de amortiguamiento
		- $\omega_n$  = frecuencia natural y  $\omega = \omega_n \sqrt{a \delta^2}$

Un cambio en  $\delta$  afecta al carácter oscilatorio amortiguado de la respuesta. Cuando  $\delta = 1$  (amortiguamiento crítico) la respuesta deja de tener el carácter anterior (oscilatorio amortiguado) y la salida tiende exponencialmente a la entrada. El cambio en ω*n* afecta únicamente a la frecuencia forzada y en definitiva a la velocidad de respuesta (tiempo de asentamiento, tiempo de subida,...).

La figura 4 representa la respuesta del sistema de segundo orden con ganancia unidad a un escalón unitario, cuyos máximos relativos *en* se presentan en los instantes *tn*,

$$
e_n = e^{-\delta \omega_n t_n}
$$
,  $t_n = \frac{n\pi}{\omega_n \sqrt{1 - \delta^2}}$  ;  $n = 1,3,5,...$ 

#### **2.2. Determinación de** *k* **,** δ **y** <sup>ω</sup>*n* **a partir de la respuesta temporal**

La ganancia *k* se determina del cociente entre la salida del proceso en estado estacionario y la amplitud del escalón de entrada. Los parámetros δ y <sup>ω</sup>*n* del sistema se pueden determinar a partir de la respuesta temporal, midiendo la máxima sobreelongación  $M<sub>n</sub>$  (valor del primer máximo  $e<sub>1</sub>$ ) y el instante  $t<sub>n</sub> = t<sub>1</sub>$  en que se produce. El procedimiento es el siguiente:

- 1. Aplicar una entrada de onda cuadrada.
- 2. Obtener la ganancia *k* del modelo como el cociente entre la amplitud de salida del proceso en estado estacionario y la amplitud del escalón de entrada.
- 3. Medir  $M_p$  y  $t_p$ . (Recuérdese que los máximos de sobreelongación se miden respecto al valor de la salida en el estacionario).
- 4. A partir de la curva que relaciona  $M<sub>n</sub>$  con  $\delta$  (véase figura 5), o bien analíticamente utilizando la expresión

$$
\delta = \left| \frac{\ln(0.01M_p)}{\sqrt{\pi^2 + (\ln(0.01M_p))^2}} \right|, M_p \text{ porcentral},
$$

Obtener el coeficiente de amortiguamiento  $\delta$ .

5. Calcular  $\omega_n$  a partir de la siguiente expresión:  $\omega_n = -\frac{\pi}{\sqrt{n}}$  $n = \frac{n}{t_p\sqrt{1-\delta^2}}$ 

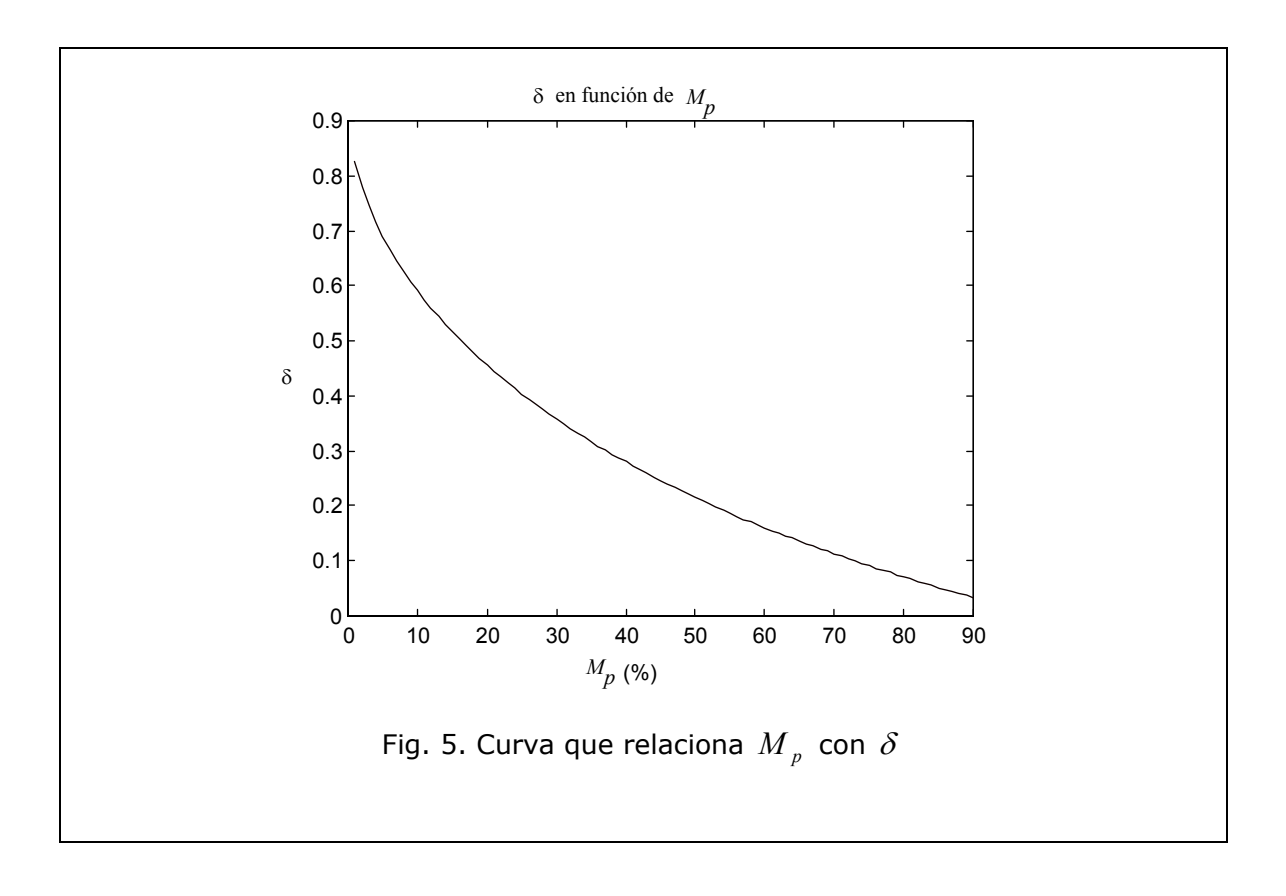